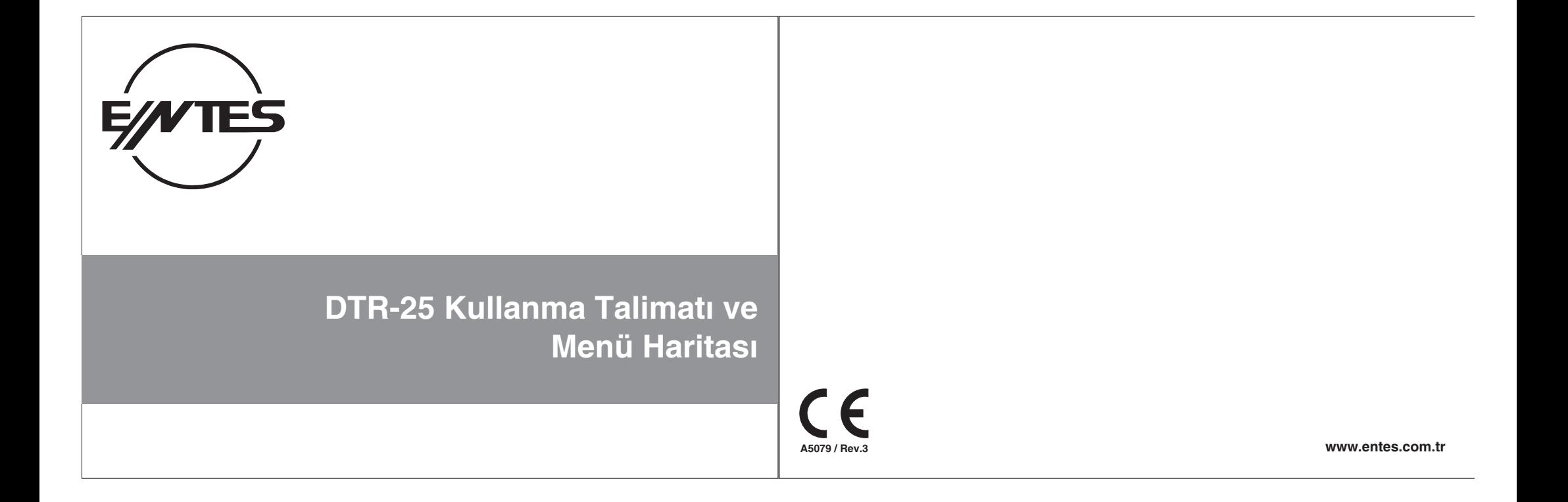

DTR-25 günesin doğma, batma zamanlarına ilave olarak Sabah, Öğle, İkindi, Akşam ve Yatsı Namaz vakitlerini otomatik olarak hesaplayan, gerçek zaman saatine sahip dijital zaman rölesidir. Kullanıcı tarafından ayarlanan saatlerde, Namaz saatleri, gün doğumu veya gün batımı saatlerine göre kontaklarına baðli cihazlari kontrol etmek üzere tasarlanmistir.

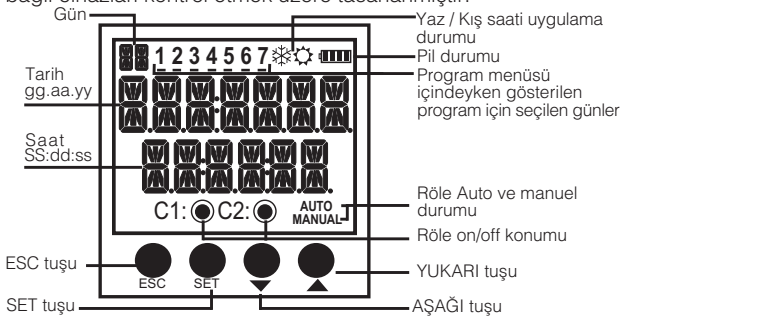

- **ESC tusu** : İzleme menüleri arasında geçişi sağlar. Programlama modunda bir önceki menüye geçmek veya yapılan değişikliği iptal etmek için kullanılır
- **SET tuşu YUKARI**  $:$  Izleme menüleri arasında geçişi sağlar. 3 sn basılı tutularak programlama moduna geçmeyi sağlar. Programlama modunda menüye girmek ve parametre değişikliğini onaylamak için kullanılır.
- AŞAĞI tuşları : İzleme menüsünde program işlem zamanı gösteriminde işlem görecek programları görüntülemek için kullanılır. Yukarı tuşuna 3 sn basılı tutulduğunda C2 kontağı, aşağı tuşuna 3 sn basılı tutulduğunda C1 kontağı manuel konuma geçirilir. Programlama modunda menüler arası geçiş, parametre seçimi ve sayışal değer ayarı için kullanılır.

#### Güvenli Kullanım ve Kurulum İçin Uyarılar

Aşağıdaki talimatlara uyulmaması halinde yaralanma veya ölümle sonuclanabilecek durumlar ortaya çıkabilir. - Cihaz üzerindeki herhangi bir islemden önce tüm besleme gerilimlerini kesiniz.

- Cihaz sebekeye baðli iken ön paneli çıkarmayınız.
- Cihazi solvent veya benzeri maddelerle temizlemeyiniz. Cihazı temizlemek için sadece kuru bez kullanınız.
- Cihazi calistirmadan önce baðlantilarinin doðru olduðunu kontrol ediniz.
- Cihazi panoya monte ediniz.
- Cihazinizdaki herhangi bir sorunda yetkili saticinizla temas kurunuz.

Yukarıdaki önlemlerin uygulanmaması sonucu doğabilecek istenmeyen durumlardan üretici **firma hiç bir þekilde sorumlu tutulamaz.** / ! \

- **Rölelere baðlý yükler besleme gerilimi olmadan kontrol edilemez. Ana menüde röleler çekmiþ ( ve/veya ) olarak görünüyor olsa bile besleme gerilimi olmadan röleler çekmez.**

#### Namaz Saatleri uygulamasında Türkiye Diyanet İsleri Başkanlığının hazırlamış olduğu Takvimler referans olarak alinmis, namaz saatleri hesap ayarlari kontrol edilirken Diyanet Ísleri Başkanlığı Takvimleri esas alınmıştır.

Cihazın namaz vakitlerinden belli bir süre önce röle açmak ve belli bir süre röle kapatma uygulaması dışında baska bir amaç için kullanılmamalıdır. Namaz Vakitleri , takvimde belirtilmiş sürelerden +/- 2 dakika farklılık gösterebilir.Daha hassas ayar yapmak için cihazýn bulunduðu yerin enlem ve boylam bilgilerini **BÖLGESEL AYARLAR** bölümünde MANUAL olarak girmek daha uygun olacaktýr.

- Cihaz içinde 2 adet ek pil rezerv bulunmaktadýr. Bu rezervler sayesinde ayarlanan bilgiler elektrik kesilmelerine karsı korunur.

- Uzun süreli rezerv için pil kullanılmıştır. Cihaz sürekli olarak besleme gerilimine bağlı kalırsa bu pilin ömrü 10 yıldır. Cihaz besleme gerilimine bağlanmaz ve rafta bekletilirse pilin ömrü 5 yıldır.
- Rezerv pil sadece yetkili servis tarafından değiştirilmelidir.

1) the contract of  $\overline{a}$  (2) and  $\overline{a}$  (2) and  $\overline{a}$  (2) and  $\overline{a}$  (2) and  $\overline{a}$  (2) and  $\overline{a}$  (2) and  $\overline{a}$  (2) and  $\overline{a}$  (2) and  $\overline{a}$  (2) and  $\overline{a}$  (2) and  $\overline{a}$  (2) and  $\overline{a}$  (2) an

#### **MANUEL KULLANIM :**

DTR-25'de kontak çıkışlarını manuel olarak kullanmak için ekranın izleme menüsünde olması gerekir. Aşağı tuşu C1, yukarı tuşu C2 kontağını manuel konuma alıp çıkartmak için kullanılır. Aşağı tuşuna 3sn basılınca ekranda manuel yazısının çıktığı görülür. Eğer kontak çekili durumdayken bu işlem yapılırsa role kontağını birakir. Kontak birakmiş konumdayken bir konum degişikliği gerçekleşmez. Tekrar aşağı tuşuna 3 sn basílínca role kontağını çeker. Çektirme işleminden sonra aşağı tuşuna 3 sn basílínca kontak manuel konumdan çıkar. Cihazın kontağı program akışına göre çekili yada bırakmış konumda kalır. Aynı durumlar yukarı tuşuyla C2 kontağı için de geçerlidir. C1 ve C2 kontaklarının ikisi de manuel konumdayken ekrandaki "AUTO" yazısı kaybolur.

#### **ÝZLEME MENÜSÜ :**

Gerçek tarih saat menüsü

16:12:10

om.

18:45:52  $C1:O$   $C2:O$  AUTO

PT

Ízleme menüsünde menüler arası geçiş için Set ve Esc tuşu kullanılır. İzleme menüsünde ekran gerçek tarih ve saat gösteriminden başka bir gösterimde bırakılırsa, 60 sn sonra gerçek tarih ve saat gösterimine döner.

OGLE

12:06:00  $C1:O$   $C2:O$  AUTO

 $\Omega$  and

 $\odot$ 

Ögle namazı saati ekrany

PT

 $\odot$ 

 $\overline{\widehat{\mathbb{S}_{E}}}$ 

Sabah namazy saati ekrany

SABAH

 $\Omega$  and

05:42:00  $C1:O$   $C2:O$  AUTO

PT

 $\mathbb{S}$ 

Program işlem zamanı menüsü cihazda yazılı bulunan programları işlem zamanına göre sırasıyla göstermektedir. Yukarı aşağı tuşlarıyla işlem görecek programlar sırasıyla gezilebilir. <sup>#</sup> işareti bulunan programlar islem yapmamis anlamina gelir.

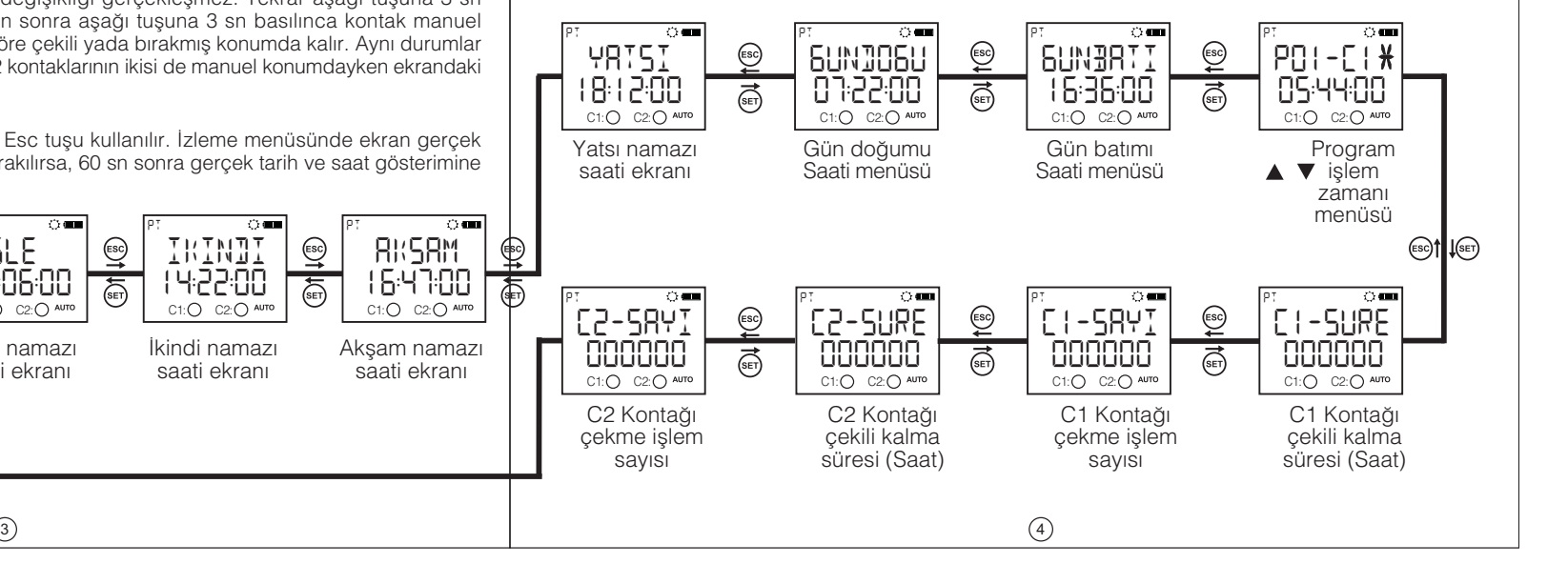

#### **DTR 25 Menü Ayarları**

DTR 25 menülerinde yapılan değişiklikler, izleme menüsüne dönerken sorulan "KAYDET" sorusu onaylanmazsa iptal olur. Bu durum "ZAMAN AYARI" menüsü için geçerli değildir. Zaman ayarı menüsünde yapılan değişiklikler hemen işleme alınır.

Programlama modunda tuslara 30 sn boyunca basılmazsa izleme menüsüne dönülür. Yapılan değişiklik varsa iptal edilir. DTR 25 menülerini ayarlarken menü haritasından yardım alınız.

#### **Program Menüsü:**

P01 ile P32 arasında 32 adet programlama yapılabilir. Programlar için yapılacak ayarlar; kontak seçimi, çekme zaman ayarı, çalışaçağı gün seçimi, bırakma zaman ayarı, zaman çakışması sorgusu ve onay kismindan ibarettir. Dolu olan bir program için anlattıklarımıza ek olarak "DÜZELT" ve "SİL" seçimleri vardır. Düzelt seçilirse programın mevcut ayarlanmış değerleri gözükerek yeniden ayarlanır. Sil seçilirse program tamamen silinir.

#### **Kontak Seçimi (Pxx-DUT):**

Rolenin 2 adet kontak çıkısı vardır. Bunlar C1 ve C2 çıkışlarıdır. Kullanıcı hangi kontağı kontrol etmek istiyorsa onu seçmelidir.

## **Cekme Zaman Ayarı ( Pxx-EEK ):**

3 adet parametresi vardır. Zaman, gün doğumu ve gün batımı. Kullanıcı 3 parametreden kendine uygun olanı secebilir.

## **Zaman Parametresi ( ZRMRN ):**

Zaman parametresi gerçek zaman saati uygulamasıdır. Bu parametre seçilirse kullanıcı 00:00:00 (SS:dd:ss) ile 23:59:59 arasında değer girebilir.

### **Sabah Namaz Saati Parametresi (...) :**

Sabah Namaz Saati ayarlı bölgesel konum ve tarihe göre Sabah Namaz vaktini referans alır. Bu parametre seçilirse kullanıçı sabah namazı zamanına ±9:59:59 (SS:dd:ss) arasında zaman ekleyerek veya çıkartarak yeni deðer olusturabilir. Yapılan çıkartmalarda önceki güne sarkma olursa bulunduðu gün için ayarlanan zaman (00:00:00) olur.

## $\overline{5}$ ) (6

## **Öðle Namaz Saati Parametresi (...) :**

Öðle Namaz Saati avarlı bölgesel konum ve tarihe göre Öðle Namaz vaktini referans alır. Bu parametre secilirse kullanıcı öğle namazı zamanına ±9:59:59 (SS:dd:ss) arasında

zaman ekleyerek veya çıkartarak yeni değer oluşturabilir. Yapılan çıkartmalarda önceki güne sarkma olursa bulunduðu gün için ayarlanan zaman (00:00:00) olur.

#### **Ýkindi Namaz Saati Parametresi (...):**

Íkindi Namaz Saati ayarlı bölgesel konum ve tarihe göre İkindi Namaz vaktini referans alır. Bu parametre secilirse kullanıcı ikindi namazı zamanına ±9:59:59  $\overline{(SS:dd:ss)}$  arasında

zaman ekleyerek veya çıkartarak yeni değer oluşturabilir. Yapılan çıkartmalarda önceki güne sarkma olursa bulunduðu gün için ayarlanan zaman (00:00:00) olur.

## Aksam Namaz Saati Parametresi (...) :

Aksam Namaz Saati ayarlı bölgesel konum ve tarihe göre Aksam Namaz vaktini referans alır. Bu parametre seçilirse kullanıcı akşam namazı zamanına ±9:59:59 (SS:dd:ss) arasında zaman ekleyerek veya çıkartarak yeni değer oluşturabilir. Yapılan çıkartmalarda önceki güne sarkma olursa bulunduğu gün için ayarlanan zaman (00:00:00) olur.

#### Yatsı Namaz Saati Parametresi (...) :

Yatsi Namaz Saati ayarlı bölgesel konum ve tarihe göre Yatsi Namaz vaktini referans alır. Bu parametre secilirse kullanıcı yatsı namazı zamanına ±9:59:59 (SS:dd:ss) arasında

zaman ekleyerek veya çıkartarak yeni değer oluşturabilir. Yapılan çıkartmalarda önceki güne sarkma olursa bulunduðu gün için ayarlanan zaman (00:00:00) olur.

## Gün Doğumu Parametresi (  $\frac{1}{2}$  ):

Gün doğumu parametresi ayarlı konum ve tarihe göre gün doğumu zamanını referans alır. Bu parametre seçilirse kullanıçı gün doğumu zamanına ±9:59:59 (SS:dd:ss) arasında zaman ekleyerek veya çıkartarak yeni değer oluşturabilir. Yapılan çıkartmalarda önceki güne sarkma olursa bulunduğu gün için ayarlanan zaman (00:00:00) olur.

## **Gün Batımı Parametresi (**  $\frac{1}{2}$ **[]** ):

Gün batımı parametresi ayarlı konum ve tarihe göre gün batımı zamanını referans alır. Bu parametre secilirse kullanıcı gün batımı zamanına ±9:59:59 (SS:dd:ss) arasında zaman ekleyerek veya çıkartarak yeni değer olusturabilir. Yapılan eklemelerde sonraki güne sarkma olursa bulunduğu gün için (23:59:59) ayarlamış olur.

#### **Calisma Günlerinin Secimi:**

Çalışma gün seçimi programın hangi gün/günler için çekme yapacağının ayarlandığı menüdür. Seçim olarak "HERGÜN" "EVET" seçilirse haftanın 7 günü evet olarak ayarlanmış olur. "HAYIR" seçilirse kullanıçıya pazartesi den itibaren haftanın yedi günü için "EVET" ve "HAYIR" seçimi yapıtırılır. Ekranın üstünde 1 den 7'ye kadar sayılar vardır. Bu sayılar programda seçilmiş haftanın günlerini ifade etmek için kullanılmıştır. "1" gösterimi pazartesiyi ifade eder. Dolu bir programda programın içine girmeden hangi günler için çalışacağı bu sayılar sayesinde görülür.

## **Birakma Zaman Ayari ( P .: - FRI ):**

8 adet parametresi vardır. Zaman, gün doğumu, gün batımı, sabah, öğle, ikindi, akşam ve yatsı Kullanıcı 8 parametreden kendine uygun olanı seçebilir. Bu parametreler çekme zaman ayarında anlatılan parametrelerle aynıdır. Kullanıcı çekme için seçtiği parametrenin aynısını birakmak için seçmek zorunda değildir. Fakat kullanıcı çekme zamanı ile bırakma zamanını eşit ayarlamamalıdır. Çekme modu gün batımı, doğumu sabah, öðle, ikindi, aksam veva vatsı vakitlerinden biri olarak seçilmiş ve eðer bırakma modu da zaman seçilecek ise zaman ayar süresi çekme süresinden küçük ayarlanmamalıdır. Bunların dışındaki durumlarda birakma süresi çekme süresinden küçük ayarlanırsa birakma zamanı ertesi güne ayarlanmış olur.

#### **Zaman Cakismasi Sorgusu:**

Role var olan programlarla yeni yazılmış olan programın zaman çakışmasını kontrol eder. Çakışma varsa "CAKISTI PXX" uyarısı ile kullanıcıyı uyarır. Çakışma yoksa "PROGRAM UYGUN" uyarısı verir. Bu uyarılar 3 sn gösterilir. Gösterim sırasında herhangi bir tuşa basılırsa 3sn beklemeden onay menüsüne geçilir.

**Onay:** Kullanıcının programı onaylayıp onaylamadığı sorulur. Onaylanmazsa program eski haliyle kalır. Onaylanırsa değişiklikler hafizada tutulur fakat kaydedilmemiştir. Ízleme menüşüne dönüşte "KAYDET" sorusu onaylanınca değişiklikler hafizaya kaydedilir.Bkz: örnek program 1 ve 2  $\bullet$  **Birlestirme Fonksiyonu:** 

Birleştirme fonksiyonu mantıksal "VE" işlemi yapar. Birleştirilmiş programların ortak zaman diliminde, ilgili kontağını çekili tutar. Bu fonksiyon aynı kontağa en az iki tane program yazılırsa kullanılabilir. BIRLS-1 ve BIRLS-2 olmak üzere iki alt menüsü vardır. Menülerde "KAPALI" parametresi bulunmaktadır. Kullanıcı en az 2 programi sectikten sonra bu parametre yerine "SONLAN" parametresi menüye dahil olur. Kullanıcı yukari asaði tuslariyla parametreler arasinda dolasimi saðlar; birlestirmek istediði programlari set tusuyla secer. Ílk secilen programin kontaðina göre seçim kolayljði için diðer kontaða vazilmis programlar gösterimden çıkartılır. Seçim işlemini bitirmek için "SONLAN" parametresi seçilmelidir. Bu islem sonunda BIRLS-X alt menüsü ayarlanmış ve dolu olarak gösterilecektir. Kullanıcı birleştirme fonksiyonunu kapatmak için "KAPALI" parametresini seçmelidir. Bu işlem sonunda BIRLS-X alt menüsü ayarlanmış ve boş olarak gösterilecektir. İzleme menüşüne dönüşte "KAYDET" sorusu onaylanınca yapılan deðisiklikler hafizaya kaydedilir.

#### **Kontak Süresi Menüsü:**

Bu menü "C1"ve "C2" kontakları ile ilgili çekme sayısı ve çekili kalma süresinin sıfırlandığı menüdür. Kullanıcı kontakla ilgili sıfırlamak istediği parametreyi veya parametreleri silebilir.C1-SURE, C1- SAYI,C2-SURE ve C2- SAYI olmak üzere 4 tane alt menüsü vardır. Ízleme menüşüne dönüşte "KAYDET" sorusu onaylanınca silme islemi gerçeklesir.

#### $\bullet$  **Avar İzleme Menüsü:**

Kullanıcının alt menü ayarlarını 3 sn'lik ekran gösterimleriyle kontrol edeceği menüdür. Programların hangi kontağa yazıldığı, çekme bırakma zaman seçimleri ; birleştirme fonksiyonu seçimleri; tatil kilidi ayarları; saat dilimi, yaz/kış saati uygulaması, coğrafi konum ve manuel kullanım modundan çıkış seçiminin hangi parametreye ayarlandığı gösterilir. Yukarı asağı ve Esc tusları ekran görüntüsünün gösterim süresinin uzamasini saðlar. Set tusuvla alt menü basliklari arasinda hízli geçis saðlar.

 $7)$  (8

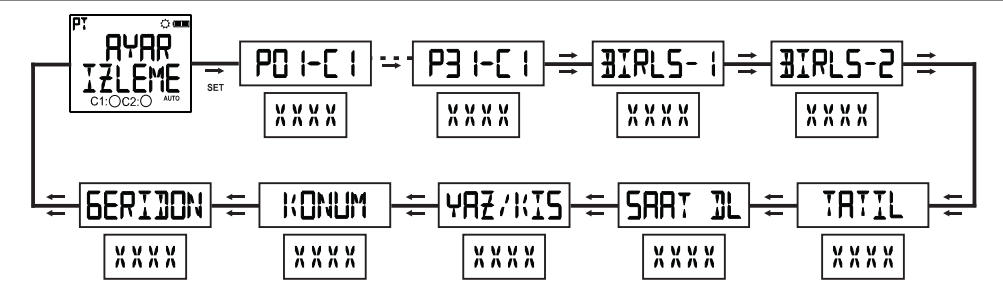

xxxx Sembolik gösterimdir ayarlı parametreler burada gösterilir

## **Bölgesel Ayarlar Menüsü:**

Coğrafi avarların yapıldığı menüdür.4 tane alt menüsü vardır. Bu menüde yapılan bütün ayarların kayıt islemi izleme menüsüne dönüste "KAYDET" sorusu onaylanınca gerçekleşir.

## **Dil Menüsü:**

Türkçe ve İngilizce parametreleri vardır. Kullanıcı set tuşuyla dil menüsüne girip yukarı aşağı tuşlarıyla parametre ayarlayıp set tuşuyla onaylar. İngilizce seçilirse menü dili kaydetmeyi beklemeden İngilizce'ye ayarlanmış olur. Fakat izleme menüsüne dönerken bu ayar kaydedilmezse menü Türkçe kalır. Dil menüsünün Türkçe veya İngilizce seçimi konum menüsü parametrelerini değiştirir.

#### **Konum Menüsü:**

Belirtilen konuma göre gün doğumu ve gün batımı saatleri otomatik olarak hesaplanır. Kullanıcı manuel parametresini seçip bulunduðu coðrafi konuma ait enlem ve boylam deðerlerini girebileceði gibi seçilen dile göre hafizada kayıtlı parametreleri de seçebilir. Seçilen dil Türkçe ise bu parametreler Türkiye'nin 81 ili ve Alanya, Bodrum ilçelerinden oluşurken, seçilen dil İngilizce ise 68 adet dünya saati bu parametreleri oluşturur. Manuel parametresi hariç diğer parametrelerden biri seçildiginde saat dilimi otomatik ayarlanır.

## $9$  ) and the contract of the contract of the contract of the contract of the contract of the contract of the contract of the contract of the contract of the contract of the contract of the contract of the contract of the

## **Saat Dilimi Menüsü:**

Kullanícínin buluduðu coðrafi konuma ait saat diliminin girildiði menüdür. Bu parametre avarlí konuma göre sadece gün doğumu ve gün batımı saatlerine yansır.

## Yaz / Kıs Saat Uygulaması Menüsü:

Yaz kiş saati uygulamasının ayarlandığı menüdür. 4 adet alt parametresi vardır.

#### **Kapalý Parametresi:**

Bu parametre yaz / kiş saat uygulamasını kapatır. Ekrandaki kar (kiş saati gösterimi) ya da güneş (yaz saati gösterimi) sembolü kaybolur. Yaz saati sırasında bu işlem yapıldıysa gün doğumu ve batımı saatleri 1 saat geri alınır.

## **Avrupa Parametresi:**

Avrupa yaz/kış saat uygulaması tarihlerine göre Mart ayının son pazarı 02:59:59 dan 04:00:00'a (1 saat ileri) yaz saati uygulamasına; Ekim ayının son pazarı 02:59:59 dan 02:00:00'a (1 saat geri) kış saati uygulamasına geçiş yapılır.

## **USA Parametresi:**

USA yaz/kis saat uygulamasi tarihlerine göre Mart ayinin ikinci pazari ile 01:59:59 dan 03:00:00'e (1 saat ileri) yaz saati uygulamasına; Kasım ayının ilk pazarı 01:59:59 dan 01:00:00'e (1 saat geri) kış saati uvgulamasına geçiş yapılır.

## **Özel Parametresi**:

Kullanıcı yaz/kıs saati uygulamasını özel parametresini seçerek yaz saati uygulamasının yapılacağı ay seçimi ; seçilen ayda gün seçiminin kaçıncı sırada geleceği (örnek: Mart ayının ikinci pazarındaki "ikinci" parametresinin seçimi. Gösterim olarak "hafta" geçmektedir.); gün seçimi , saat uygulamasının ileri alınacağı saat secimi: Kış saati uygulamasının yapılacağı ay seçimi ; seçilen ayda gün seçiminin kaçıncı sırada geleceği (örnek: Mart ayının ikinci pazarındaki "ikinci" parametresinin seçimi. Gösterim olarak "hafta" geçmektedir) ; gün seçimi , saat uygulamasının geri alınacağı saat seçimini yaparak bu ayarı tamamlar.

### **Namaz Saati Hesaplama Yöntemi Seçimi Menüsü**

Tüm Namaz Saatleri hesabı yapılırken bulunan bölgenin enlem ve boylam bilgisine ihtiyaç vardır. Fakat Sabah ve Yatsı saatleri için ayrıça açı bilgisine ihtiyaç vardır. Dünyada kabul görmüş toplam 6 açı bilgisi mevcuttur.

- **1)** University of Islamic Science (UIS)
- **2)** Islamic Society of North America (ISNA)
- **3)** World Islamic League (WIL)
- **4)** Um Ul-Qura, Makkah(UMQ)
- **5)** Egyptian General Organisation of Surveying (EGOS)
- **6)** Shia Ithna Ashari (SIA)

Türkiye'de açılar için WIL yöntemi kullanılmaktadır.Diğer ülkelerdeki yöntemi cihaz otomatik olarak bulmaktadır. İstenilen farklı bir yöntem bu ekranda belirlenebilir.

Buna ilave olarak Sabah ve Yatsı vakitleri açıları ayrıça (14 -20 derece arası) manual olarak da belirlenebilir.

## $\bullet$  Zaman Ayarı Menüsü:

Zaman ayarlarının yapıldığı menüdür. 3 adet alt menüsü vardır. Bu menüde yapılan değişiklikler direkt olarak yansır.

Tarih Menüsü: Gösterim şekli gg.aa.yy şeklindedir.

Saat Menüsü: Gösterim şekli SS.dd.ss şeklindedir.

Yüzyıl Menüsü: Bulunduğumuz senenin ilk iki hanesinin ayarlandığı menüdür. Gösterim şekli yyyy seklindedir. Son iki hane değerini tarih ayarından alır. Ayarlanmak istendiğinde gösterim şekli yy-şekline döner. 19 ile 25 arasındaki değerlere ayarlanabilir.

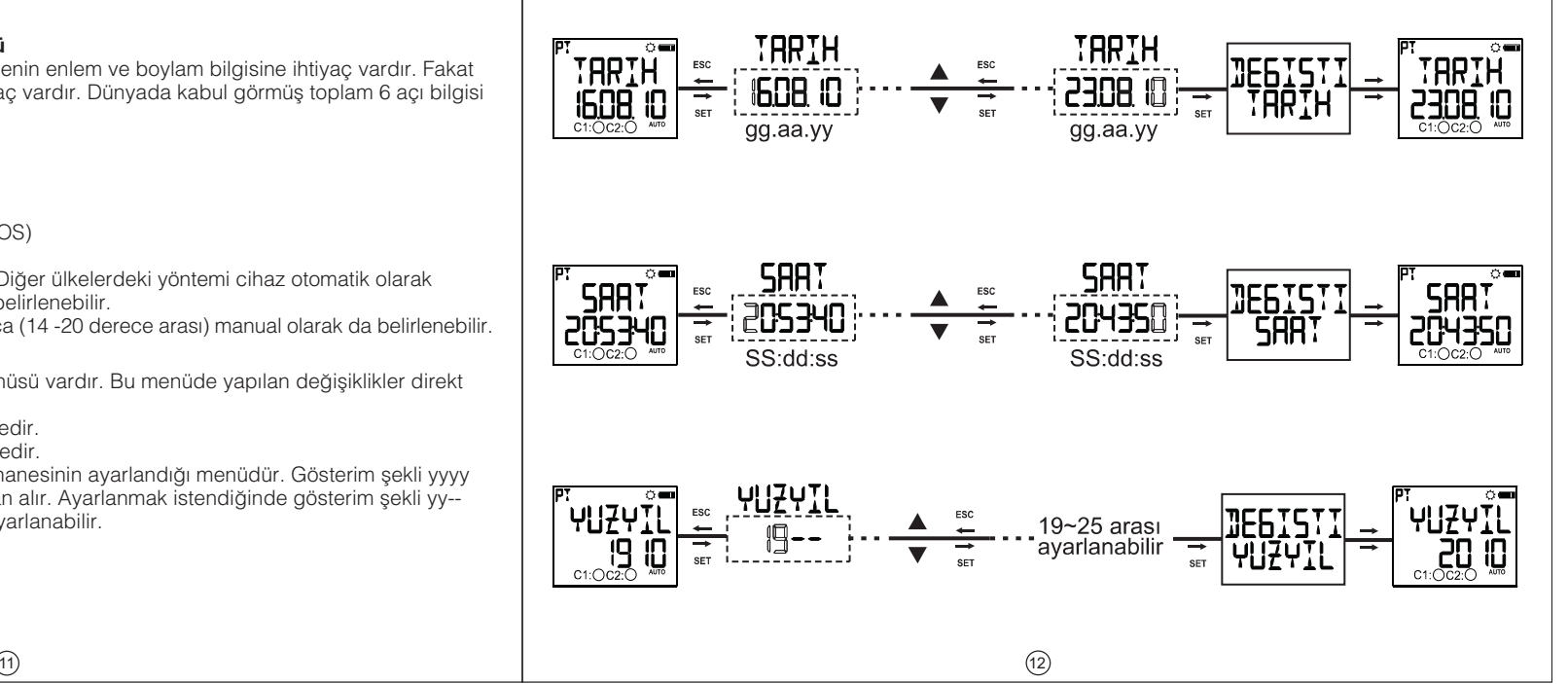

## $\bullet$  **Ekran Ayarı Menüsü:**

Kontrast ayarının yapıldığı menüdür. 00 ile 15 arasındaki değerlere ayarlanabilir.

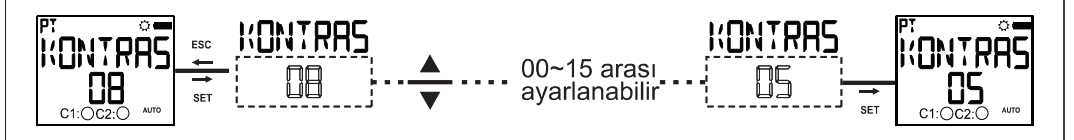

#### **Tatil Kilidi Menüsü:**

Ayarlanmış programları kullanıcı tarafından belirtilmiş zaman aralığında pasif durumda bırakır. Tatil için 4 tane zaman dilimi ayarlanabilir. Kullanıcı tatil başlangıç tarihini (gün.ay (gg:aa) olarak) başlangıç saatini (saat:dakika (SS:dd) olarak) ; bitiþ tarihini (gün.ay (gg:aa) olarak) bitiþ saatini (saat:dakika (SS:dd) olarak) girip onaylamalıdır. Onay işleminden sonra TATİL-X DOLU yazısı çıkacaktır. Dolu olan tatil kilidi ayarı için "DÜZELT" ve "SIL" seçimleri vardır. Düzelt seçilirse tatil kilidi ayarının mevcut ayarlanmış değerleri görünerek yeniden ayarlanır. Sil seçilirse tatil kilidi ayarı tamamen silinir.

Izleme menüsüne dönüste "KAYDET" sorusu onaylanınca kayıt işlemi gerçekleşir.

Bkz: örnek program 3

## **Manuel Konum Menüsü:**

Kontak çıkışı/çıkışları manuel konuma alındıktan sonra manuel konumdan çıkma parametresinin seçildiği menüdür. 3 tane parametresi vardır. Hangi parametre seçilirse seçilsin kullanıcı Yukarı/ Aşağı tuşu/tuşları ile manuel konumdan çıkabilir.

### **Kapalı Parametresi:**

Kullanıcı Yukarı / Aşağı tuşu / tuşlarıyla kontak çıkışını / çıkışlarını manuel konuma aldıktan sonra mutlaka Yukarı / Asağı tuşu / tuşlarıyla çıkartmalıdır.

## $\vert$  13) (14

## **Program Parametresi**:

Kontak / kontaklar program akisindaki çekme ya da birakma hareketi gerçeklesince, kontak / kontaklar manuel konumdan cikar.

#### **Zaman Parametresi**:

Zaman parametresi secildiğinde kullanıcıdan SS:dd formatında süre ayarı yapması istenmektedir. Ayarlanan süre kullanıcının role çıkısı/çıkışlarını manuel konuma almasıyla geri sayıma başlar. Zaman 23:59 ayarlandığında 23 saat 59 dakika sonra kontak manuel konumdan çıkar. Zaman 00:01 ayarlandığında 1 dakika sonra kontak manuel konumdan çıkar. Zaman 00:00 ayarlandığında özel durum söz konusudur. Bu avarda da 1 dakika sonra kontak manuel konumdan çıkar.

## **• Sifre Avari Menüsü:**

Bu menüde sifre aktivasyon ve sifre değisim islemleri yapılır. Fabrika çıkıs sifresi "0000" dır. Sifre menüsüne girerken 4 haneli sifre sorulur. Eðer sifre aktif ise programlama menüsüne giriste sifre sorulduðu için bu menüye giriste sifre sorulmaz.

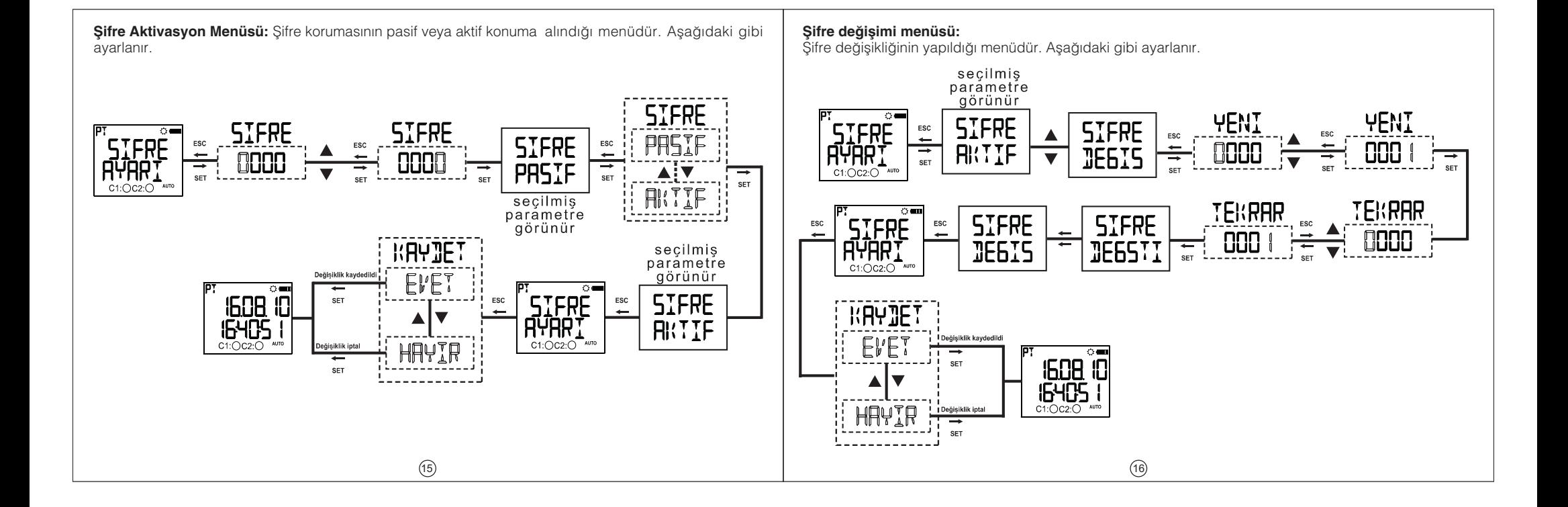

#### $\bullet$  **Fabrika Ayarı Menüsü:**

Fabrika ayarlarının yüklendiği menüdür. Fabrika ayarlar menüsüne girerken 4 haneli sifre sorulur. Eğer sifre aktif ise programlama menüsüne girişte sorulduğu için bu menüye girişte şifre sorulmaz. İzleme menüsüne dönüşte "KAYDET" sorusu onaylanınca fabrika ayarlarına dönüş işlemi tamamlanır. Zaman avarları, kontak çekme sayısı ve süresini değiştirmez.

#### **Sürüm Bilgisi Menüsü:**

Cihazın yazılım ve donanım versiyonlarının gösterildiği menüdür.

#### $\bullet$  **Programlama Modundan Çıkış Menüsü:**

Programlama modundan çıkış için kullanılır. Esc tuşu ile de bu işlem yapılabilmektedir. Programlama modunda menülerde bir değişiklik yapıldıysa yapılan değişikliği kaydetmek için onay istenir. Hiçbir değişiklik yok ise gösterim menüsüne direkt geçilir.

## **Fabrika Cikis Ayalari: Program**

**P01:** C1 kontağı her gün sabah namaz saatinden 50 dakika önce çekecek, gün doðumu zamanından 10 dakika önce bırakacaktır **P02:** C1 kontaðu Cuma günü haric öðle namaz saatinden 20 dakika önce çekecek, öðle namaz saatinden 30 dakika sonra birakacaktir **P03:** C1 kontağı sadece Cuma günü öğle namaz saatinden 60 dakika önce çekecek, öðle namaz saatinden 50 dakika sonra birakacaktir **P04:** C1 kontağı her gün ikindi namaz saatinden 20 dakika önce çekecek, ikindi namaz saatinden 20 dakika sonra birakacaktir

**P05:** C1 kontağı her gün akşam namaz saatinden 20 dakika önce çekecek, aksam namaz saatinden 20 dakika sonra birakacaktir

**P06:** C1 kontağı her gün yatsı namaz saatinden 20 dakika sonra çekecek, yatsı namaz saatinden 30 dakika sonra birakacaktir

**P07:** C2 kontaðu her gün sabah namaz saatinden 50 dakika önce çekecek, gün doğumu zamanından 10 dakika önce bırakacaktır

**P08:** C2 kontaðu Cuma günü haric öðle namaz saatinden 20 dakika önce çekecek, öðle namaz saatinden 30 dakika sonra birakacaktir **P09:** C2 kontaðu sadece Cuma günü öðle namaz saatinden 60 dakika önce çekecek, öðle namaz saatinden 50 dakika sonra birakacaktır **P10:** C2 kontağı her gün ikindi namaz saatinden 20 dakika önce çekecek, ikindi namaz saatinden 20 dakika sonra birakacaktır

**P11:** C2 kontağı her gün aksam namaz saatinden 20 dakika önce çekecek, aksam namaz saatinden 20 dakika sonra bírakacaktır

**P12:** C2 kontaði her gün vatsi namaz saatinden 20 dakika sonra çekecek, vatsi namaz saatinden 30 dakika sonra bírakacaktır.

**P13...P32** bos

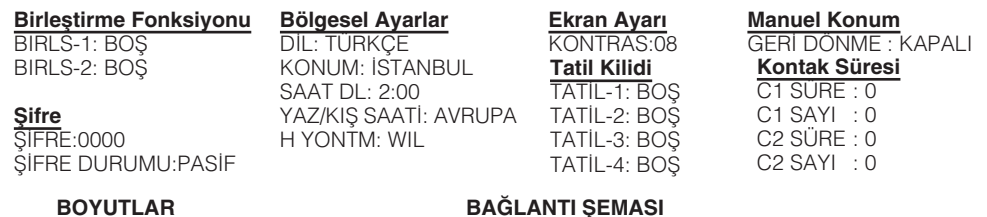

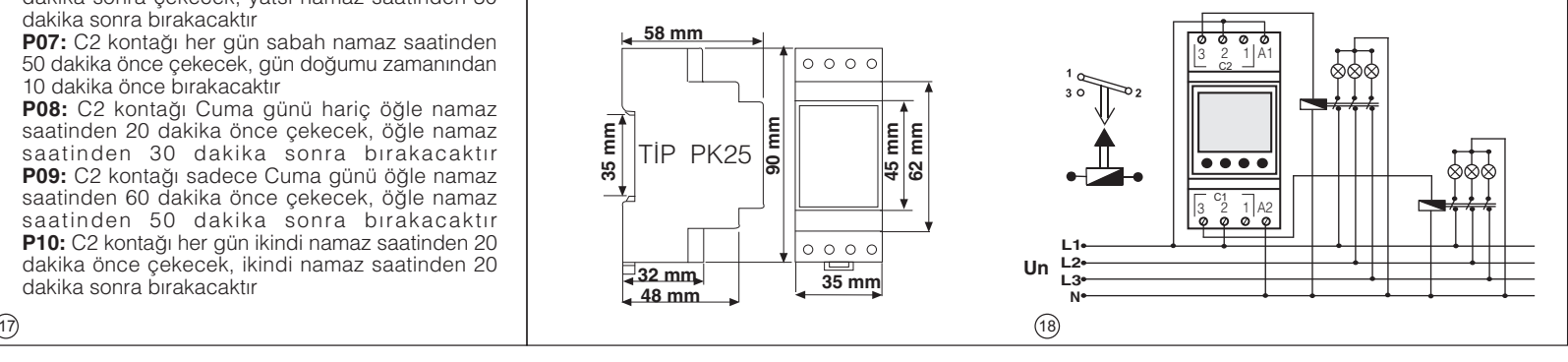

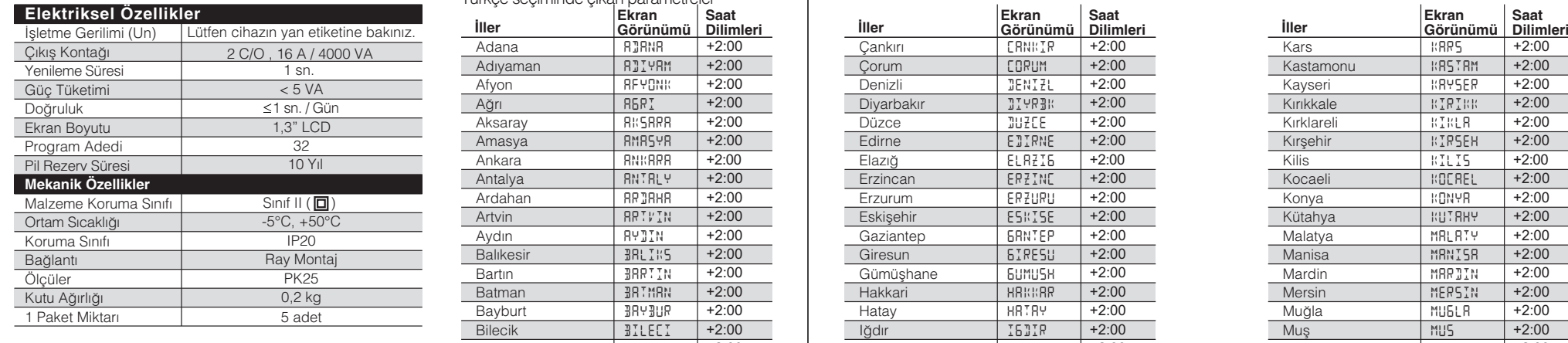

**TEKNİK ÖZELLİKLER** Bölgesel Ayarlarda Seçilen Dile göre Çıkan Consultus Parametreler ve Ekran Görüntüleri Türkçe seçiminde çıkan parametreler Adana RJRNA +2:00<br>Adiyaman RJIYRM +2:00 Adiyaman RDIYAM +2:00 Afyon RFYONK +2:00<br>Ağrı R&RI +2:00 RERI +2:00

Aksaray RKSARA +2:00<br>Amasya RMRSYR +2:00 Amasya **RMASYA +2:00**<br>Ankara RNKRRR +2:00 Ankara **BNKARA** 

Antalya RNTRLY +2:00<br>Ardahan RPJRHR +2:00

Artvin RRTVIN +2:00 Aydın RYDIN +2:00<br>Balıkesir - BRLIKS +2:00 BALIKS<sup>®</sup>

Bartin **Bartin** Bartin +2:00 Batman **BATMAN** +2:00<br>Bayburt **BATMAN** +2:00 Bayburt +2 3RY 3UR Bilecik BILECI +2:00 Bingöl **BINGOL** +2:00<br>Bitlis **BITLIS** +2:00 BITLIS<sup>®</sup>

Bolu <br>Burdur - 30LU +2:00<br>Burdur - 3UR +2:00 Burdur +2:000 Burdur

Bursa <br>
Bursa BURSA +2:00<br>
Canakkale [RNRKK +2:00 Canakkale CRNAKK

Ardahan

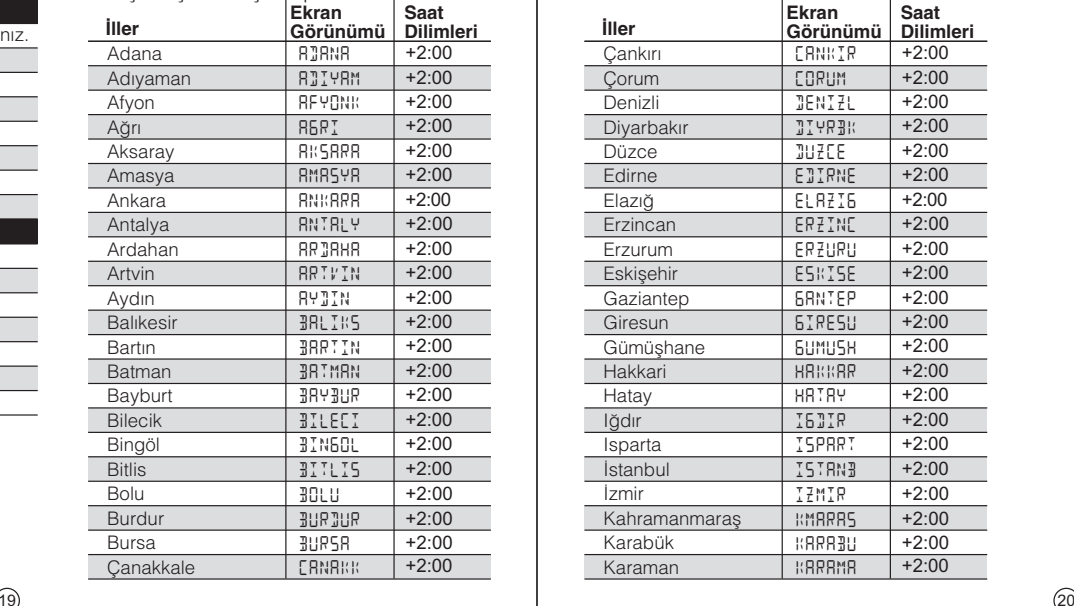

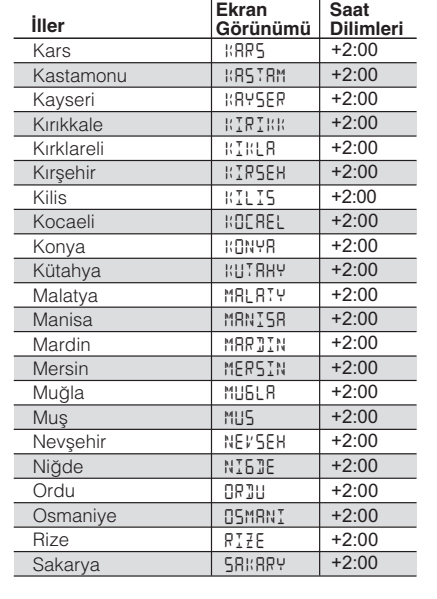

# Türkçe seçiminde çıkan parametreler

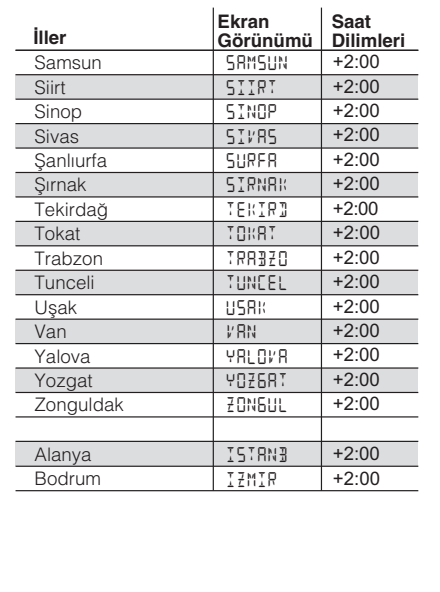

# Ingilizce seçiminde çıkan parametreler

 $(21)$ 

Γ  $\Box$ 

 $\overline{\phantom{a}}$ Γ Ξ Γ

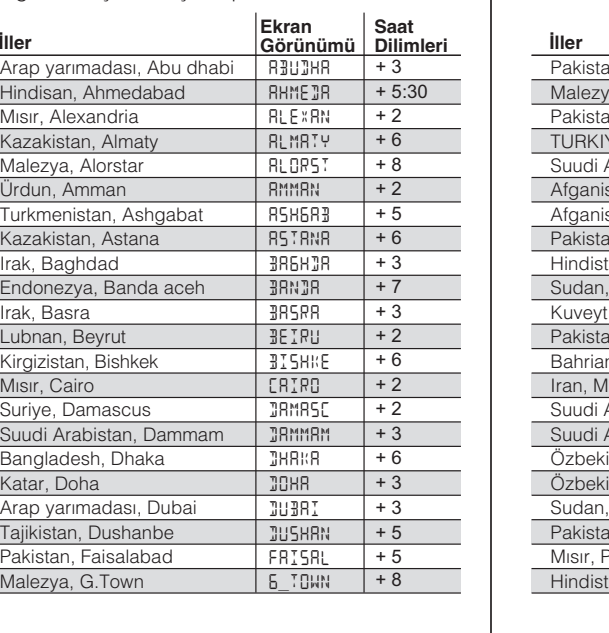

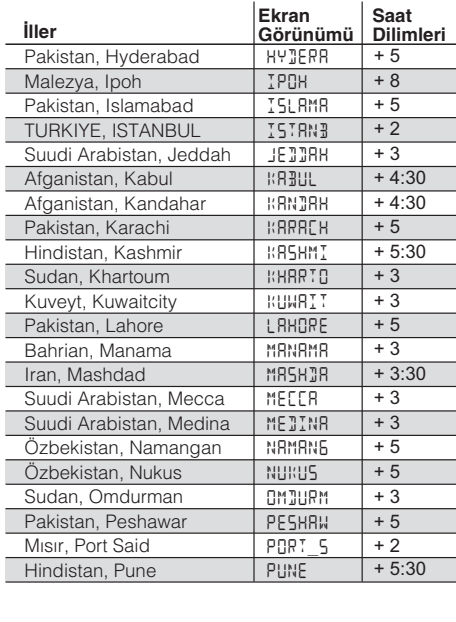

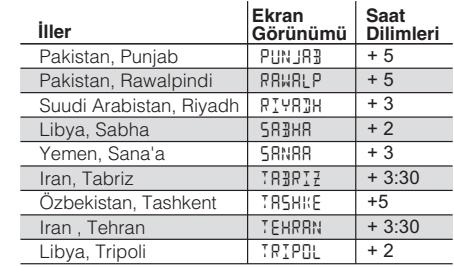

 $(22)$ 

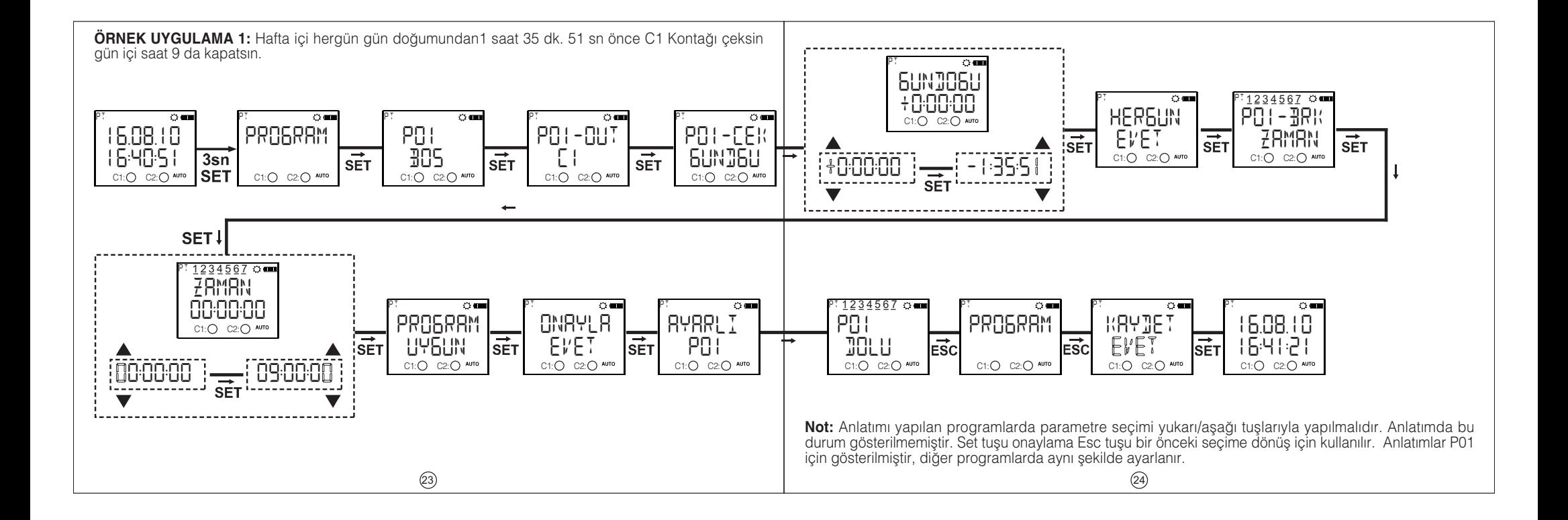

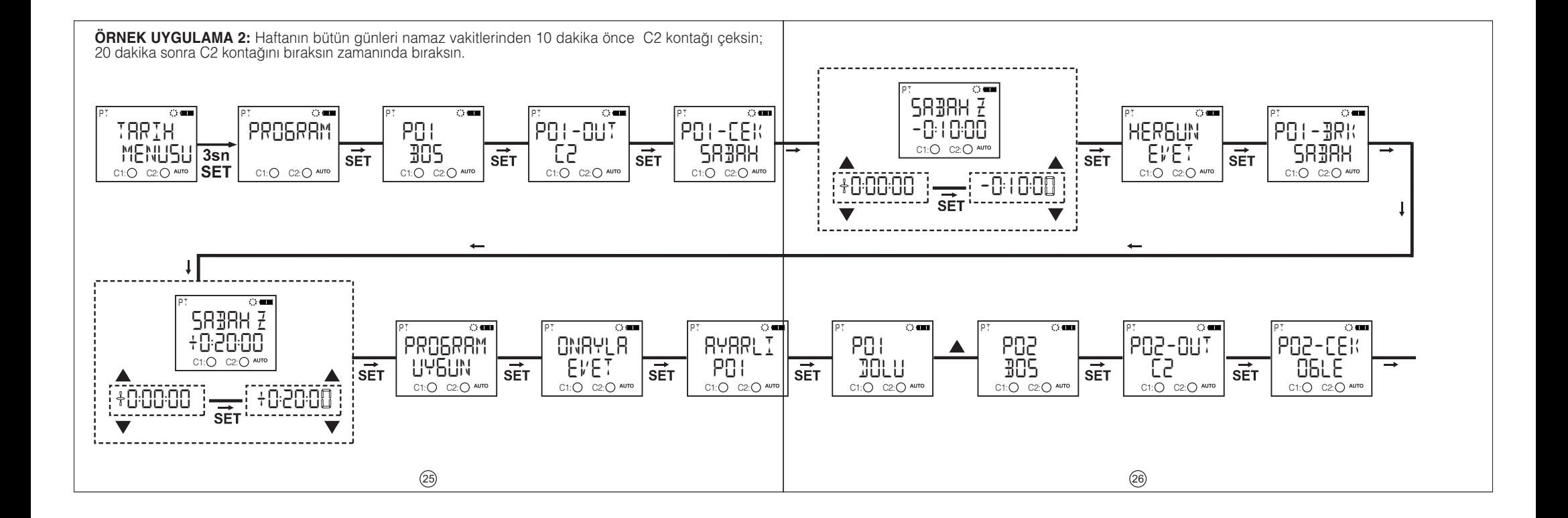

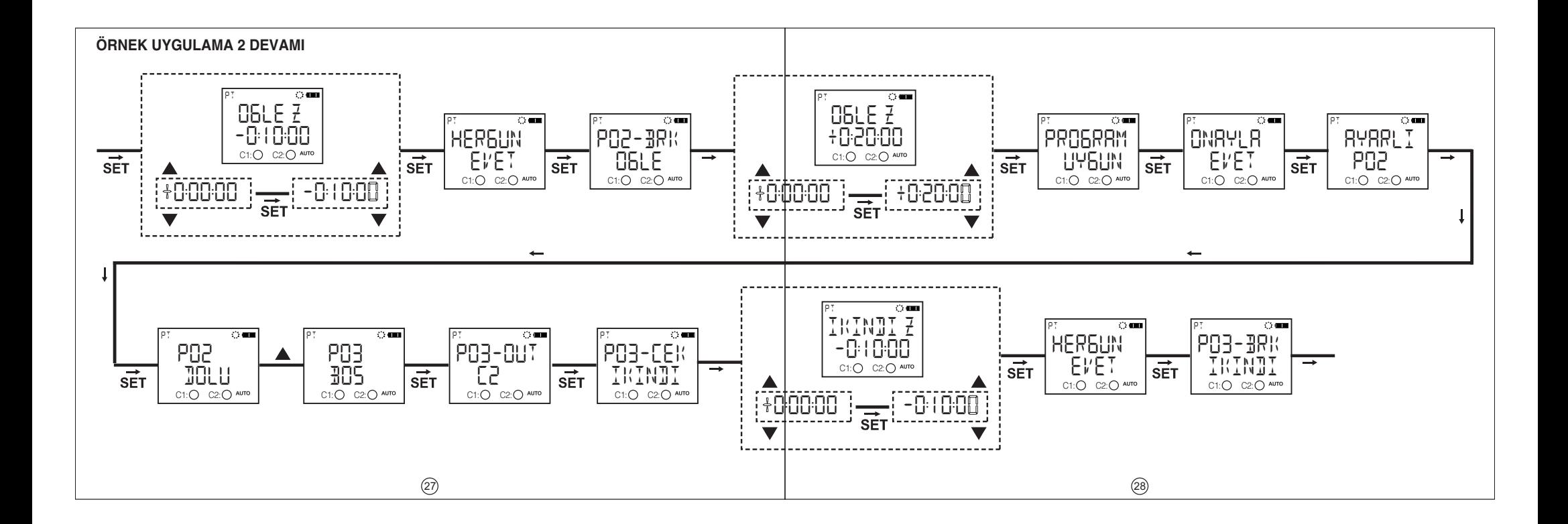

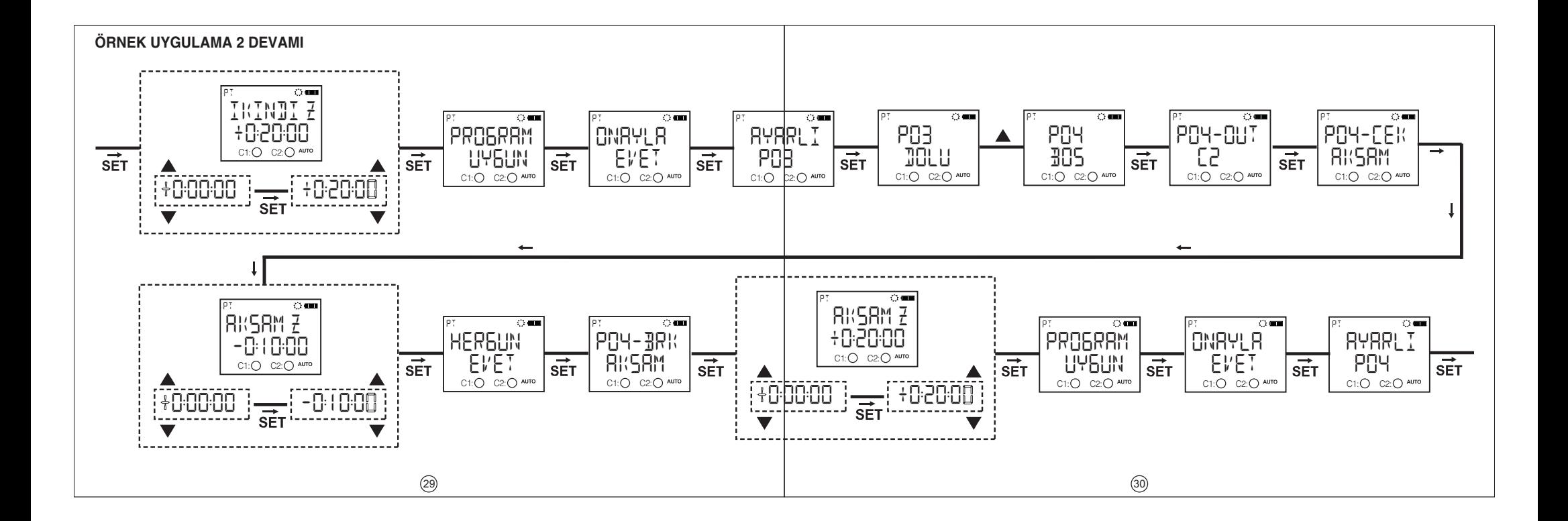

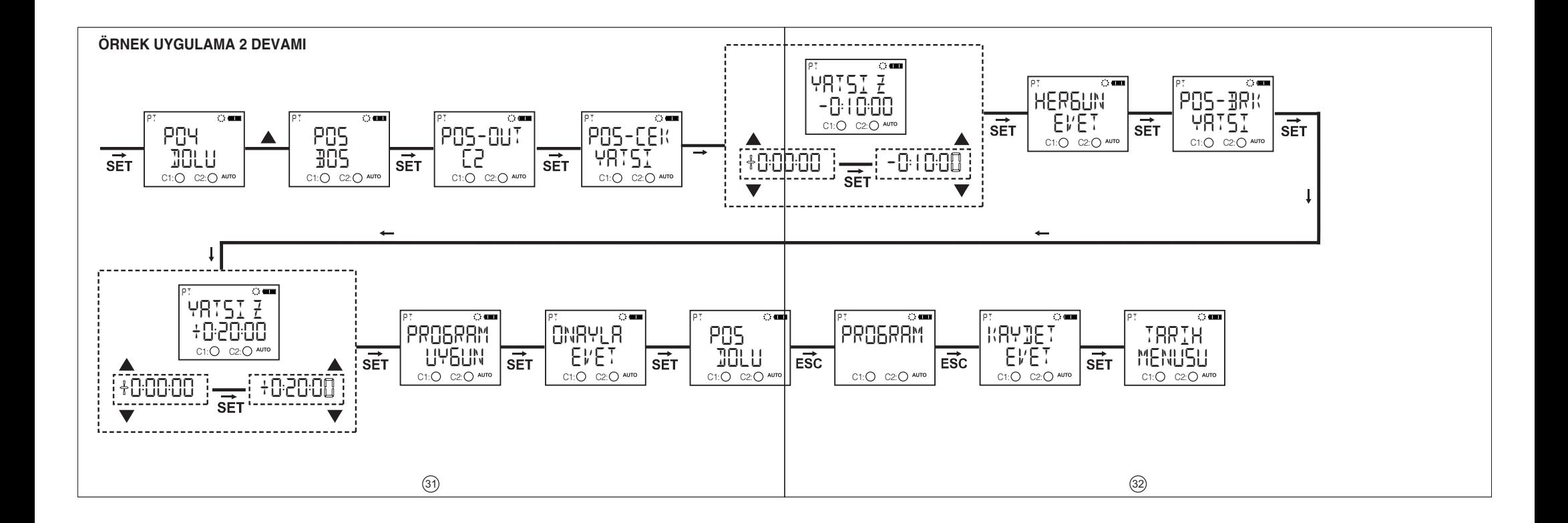

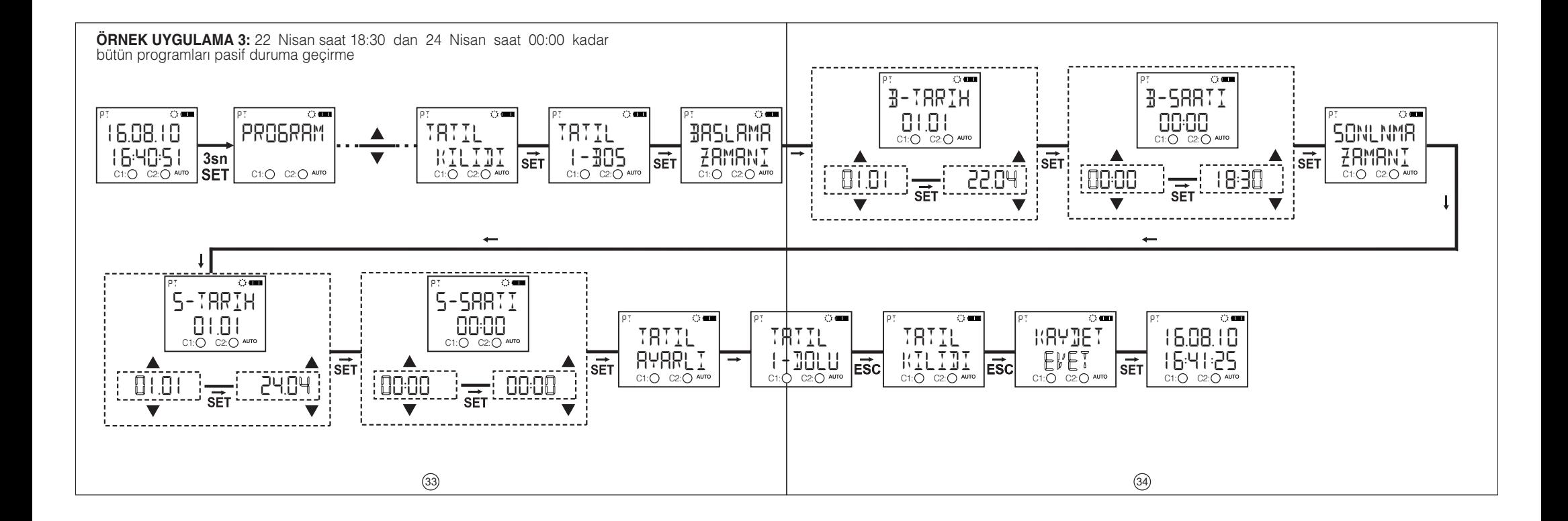

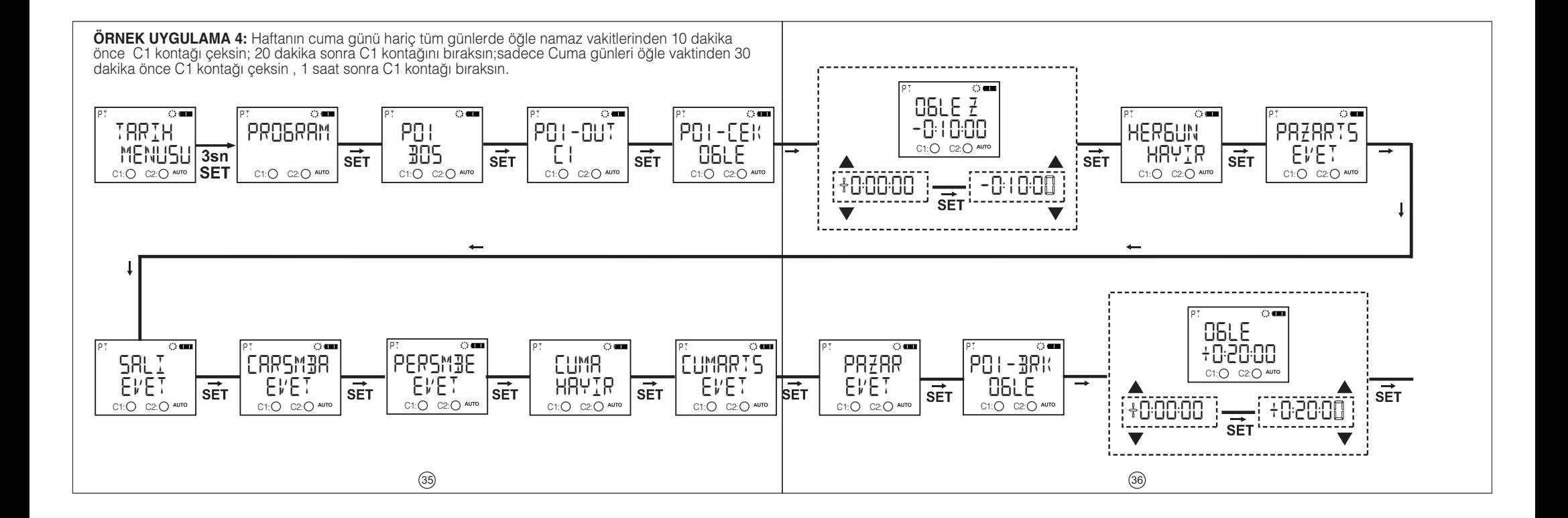

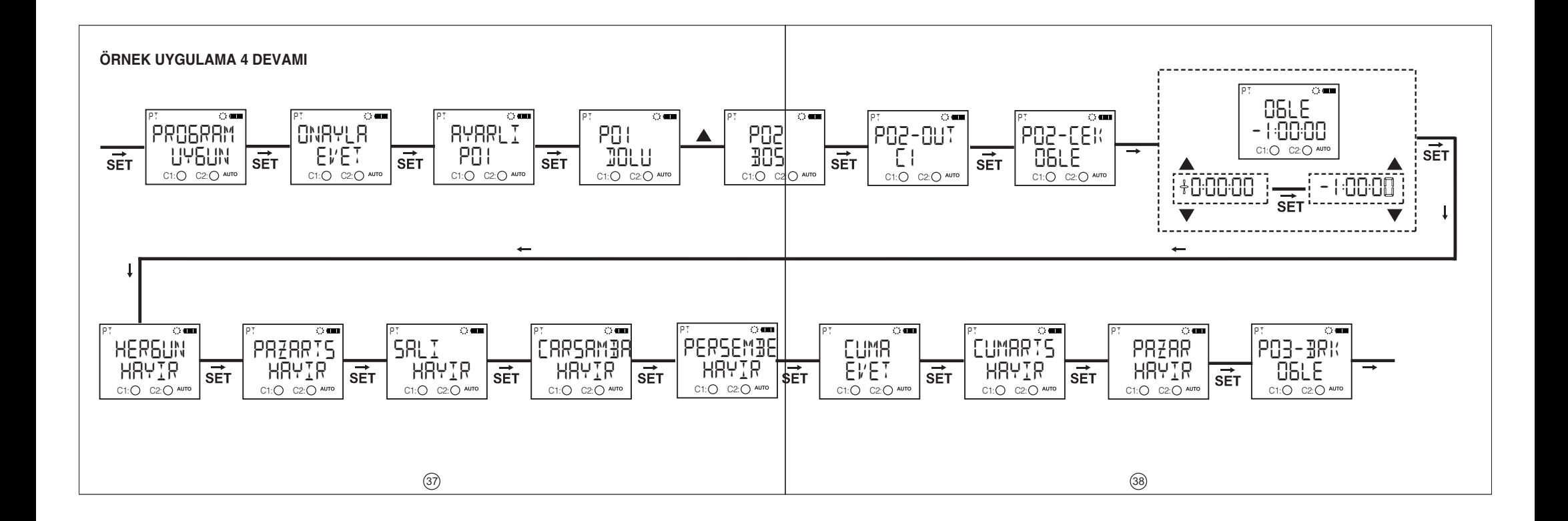

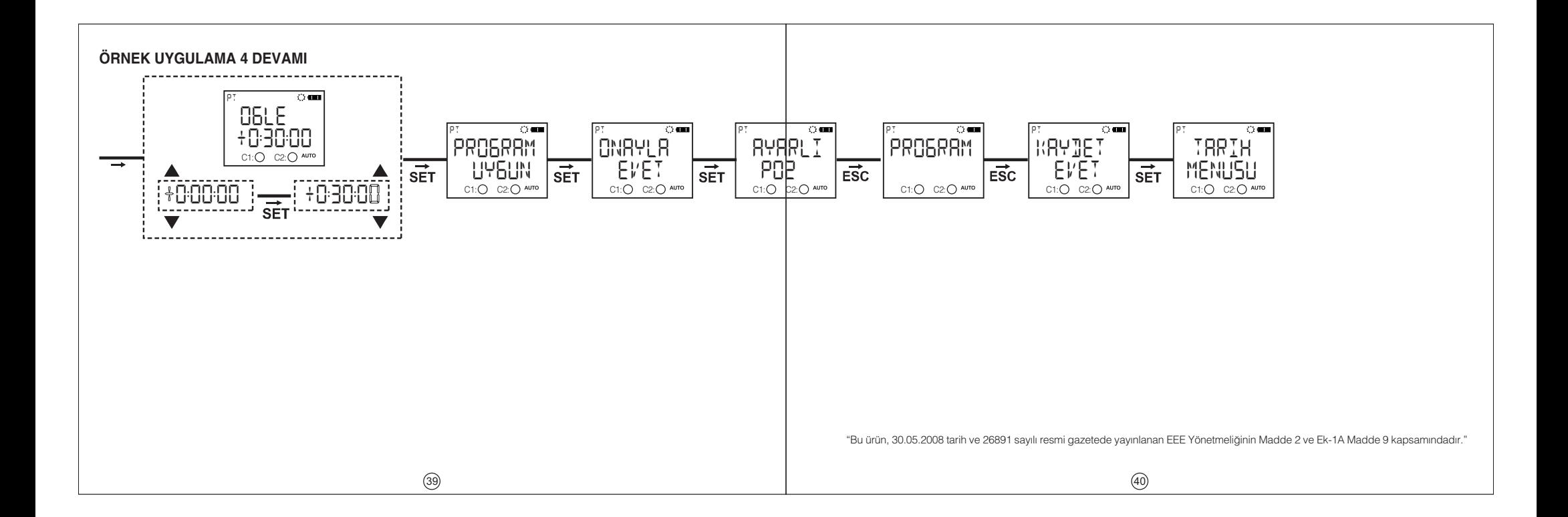

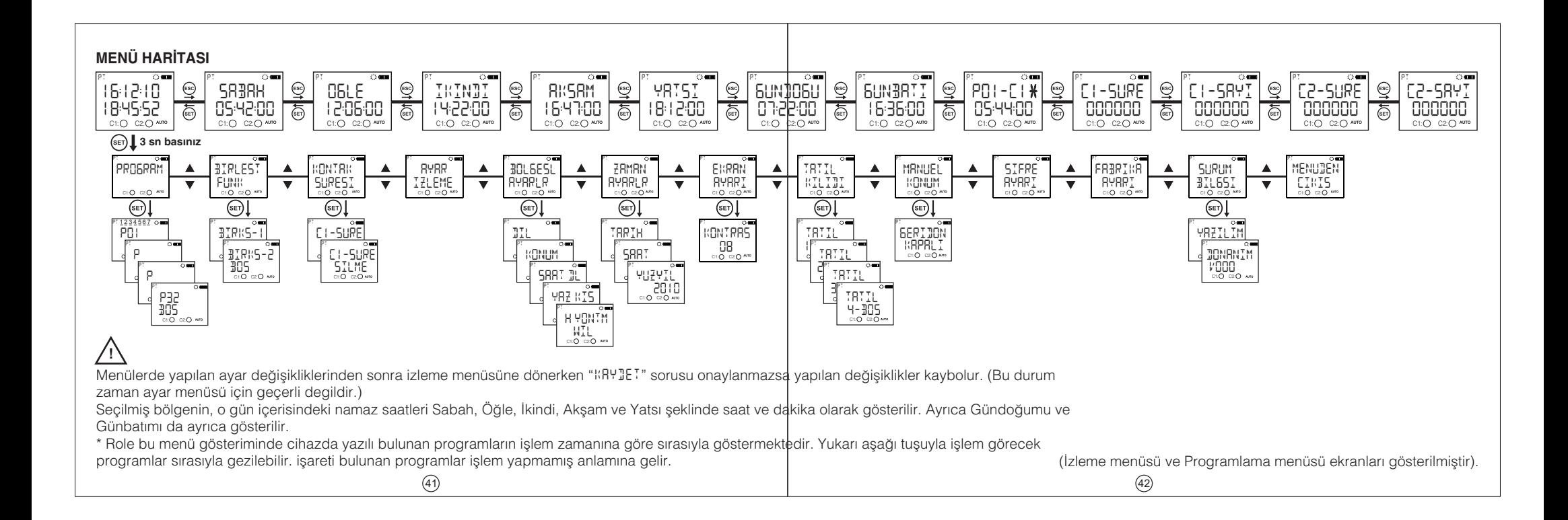

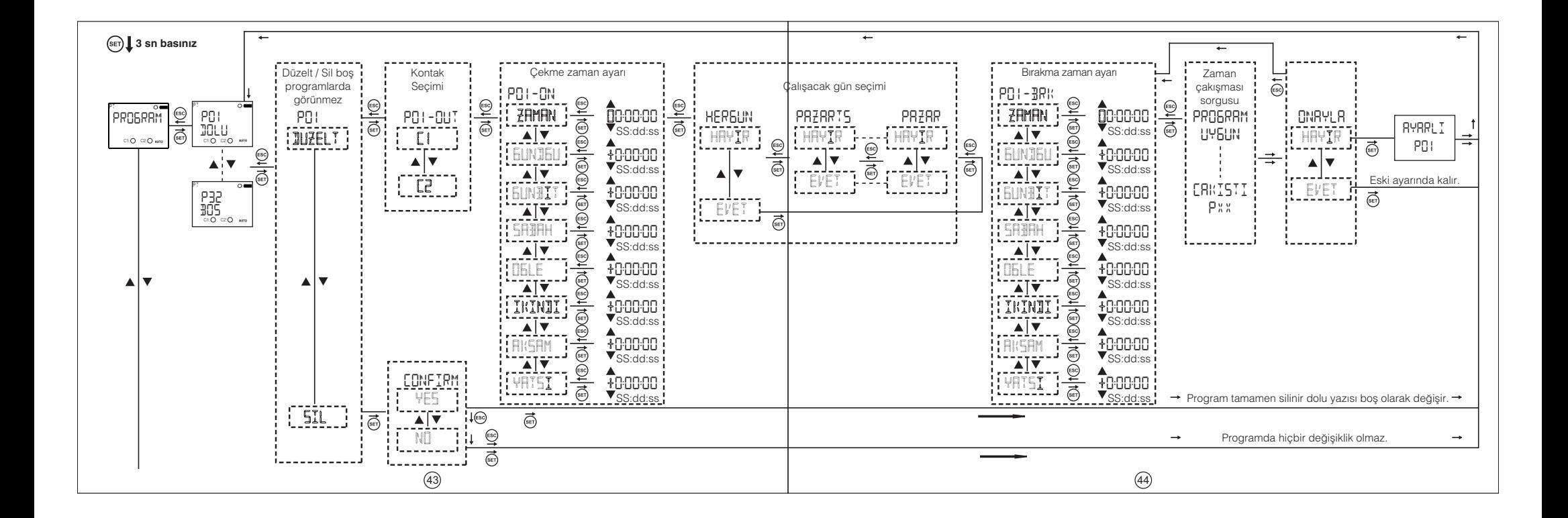

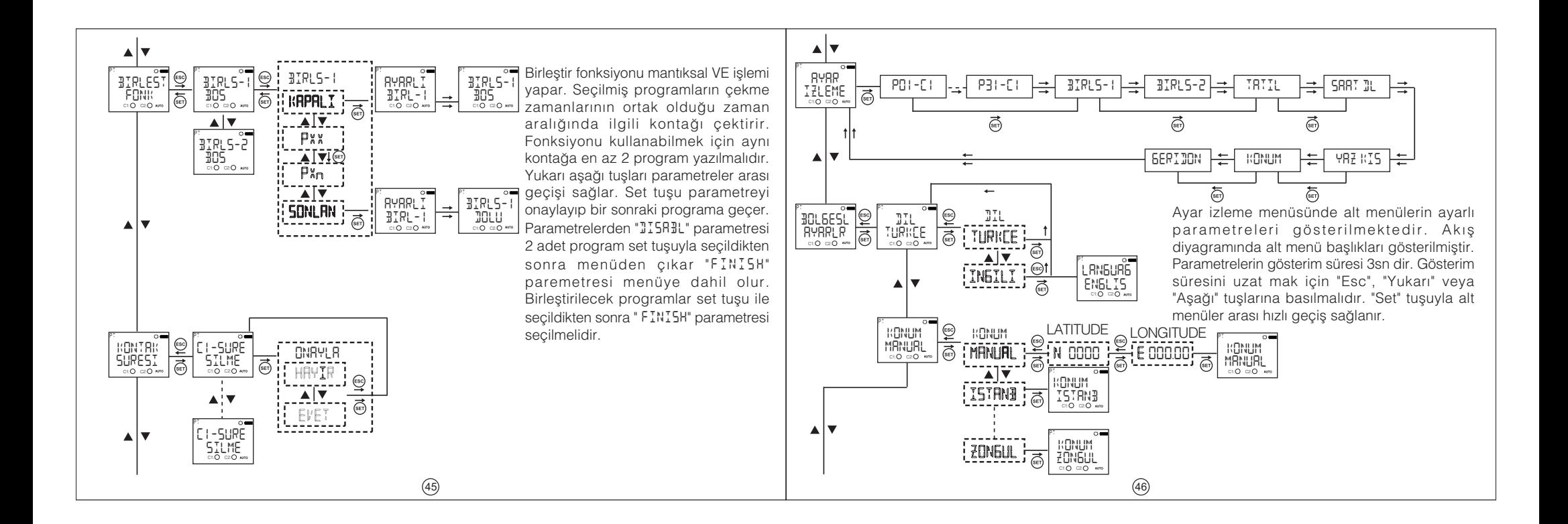

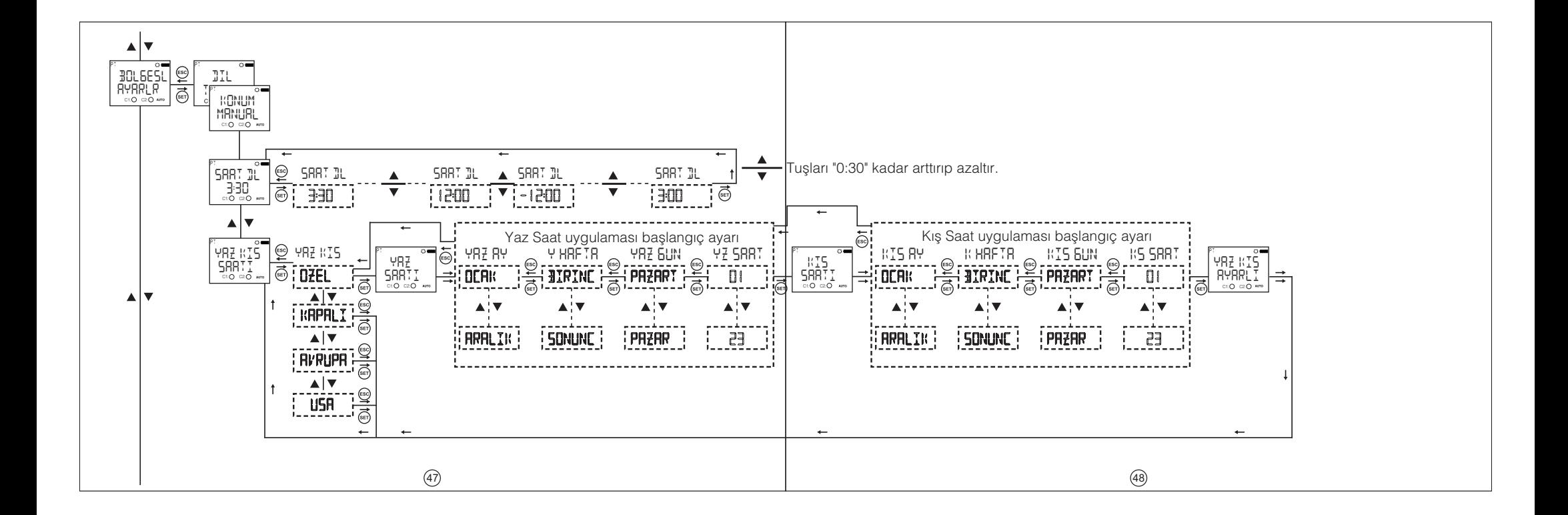

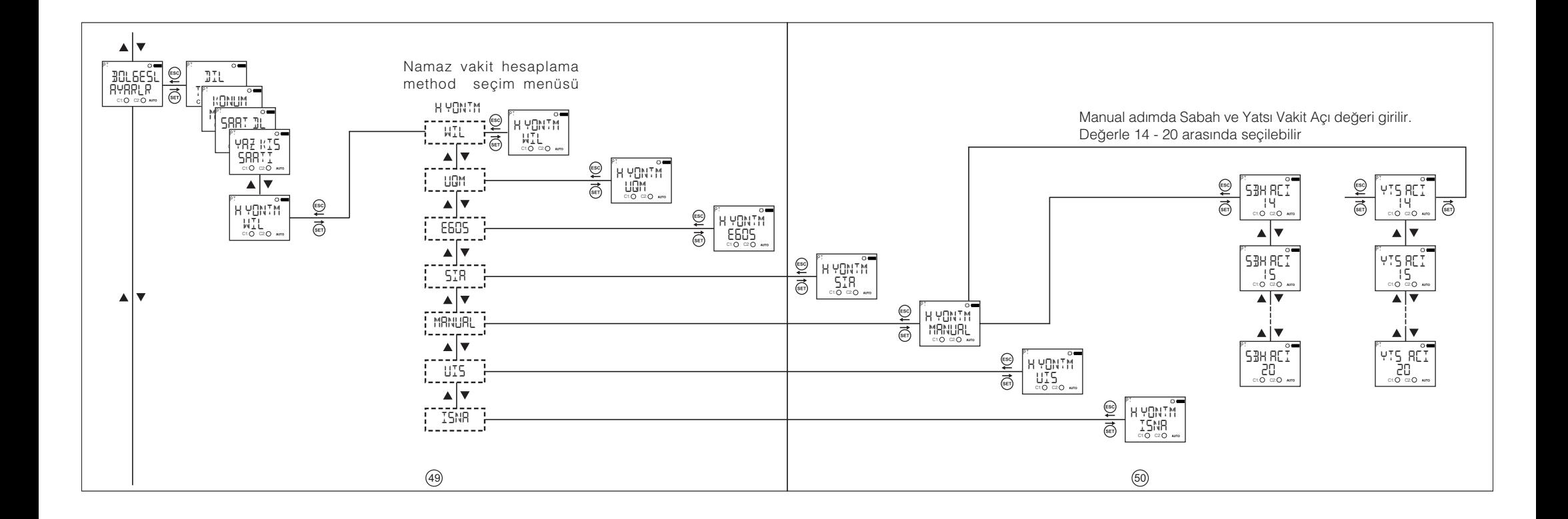

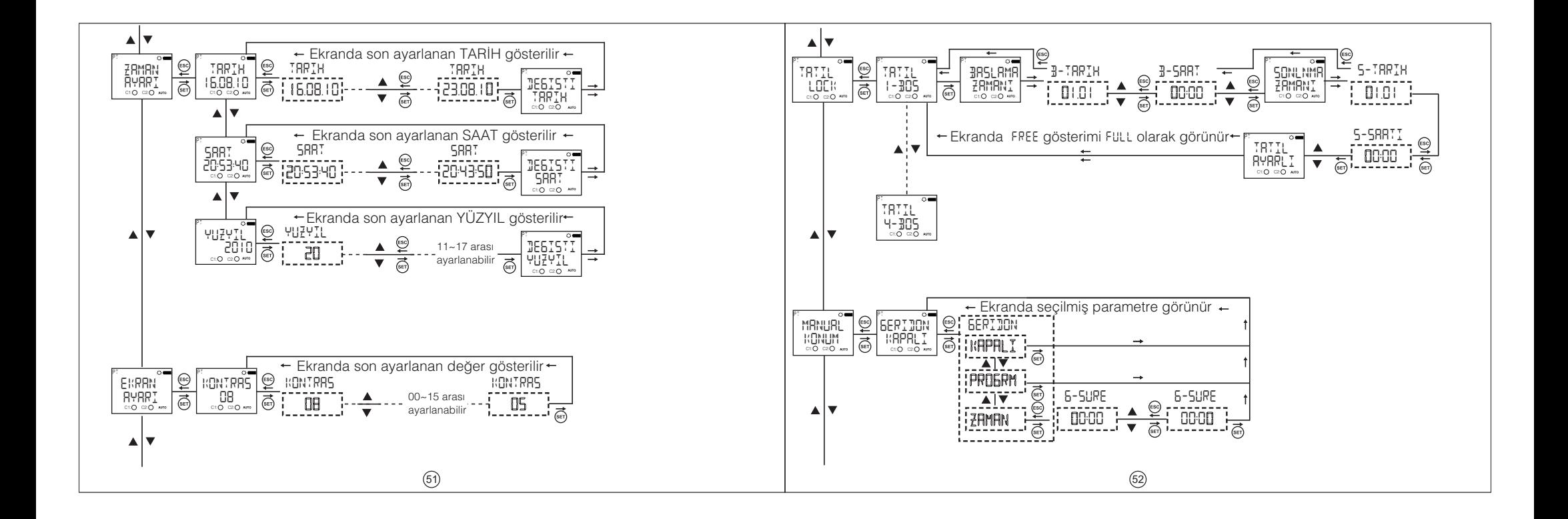

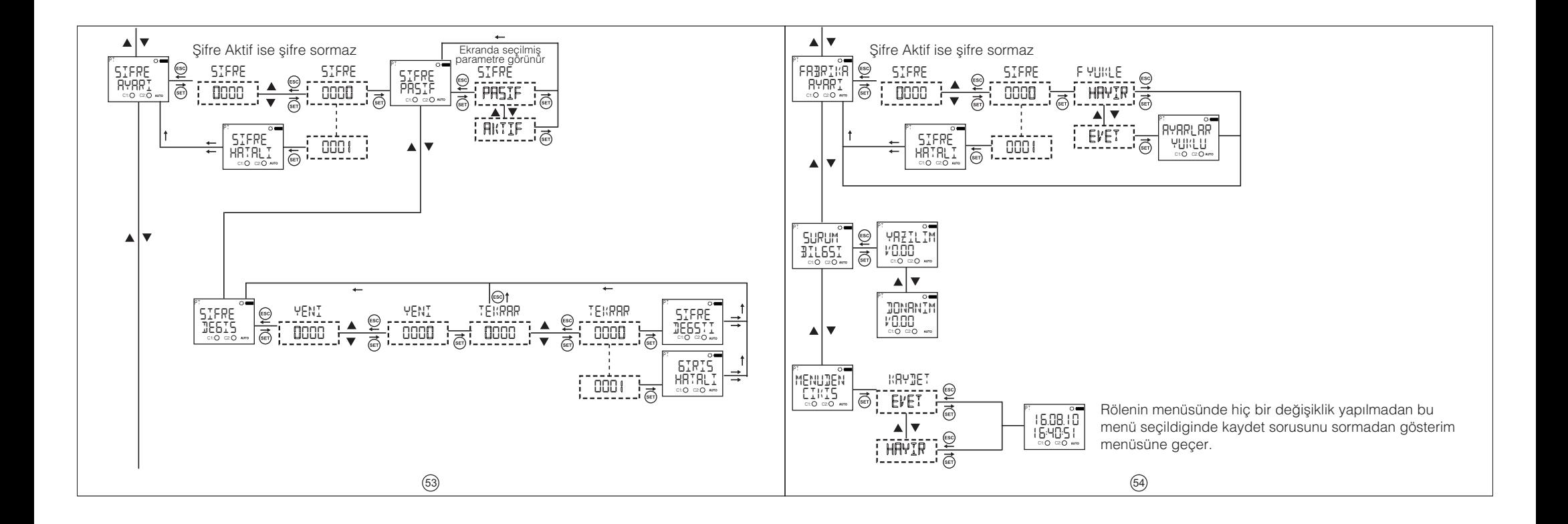